## Infos zum Einrichten von Edupage:

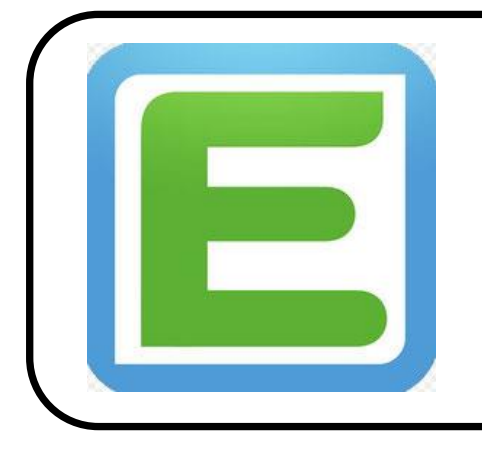

**… zum Erhalt von Elternbriefen;**

**… zur Kommunikation mit Lehrern und der Schulleitung;**

**… zur Krankmeldung Ihres Kindes;**

## **Nutzung von Edupage via PC:**

- 1. Sie haben in den vergangenen Tagen eine Email von Edupage.org erhalten. Darin finden Sie Ihren Benutzernamen und können über einen Link Ihr vorläufiges Edupagepasswort anfordern.
- 2. Mit diesen Zugangsdaten können Sie sich dann auf unserer Edupageseite einloggen:

<https://ms-st-martin.edupage.org/>

3. Ändern Sie bitte nach dem ersten Einloggen Ihr Passwort;

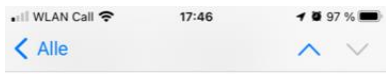

Schönen guten Tag,

hiermit senden wir Ihnen die Zugangsdaten für die EduPage Ihrer Schule.

Ihr Benutzername lautet:

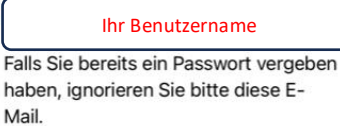

Sollten Sie noch kein Passwort besitzen oder Ihr Passwort vergessen haben, erstellen Sie sich ein neues Passwort unter folgendem Link:

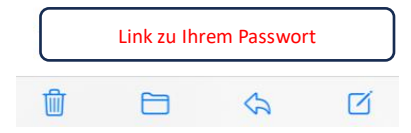

## **Nutzung von Edupage via App auf ihrem Smartphone:**

- 1. Sie haben in den vergangenen Tagen eine Email von Edupage.org erhalten. Darin finden Sie Ihren Benutzernamen und können über einen Link Ihr vorläufiges Edupagepasswort anfordern.
- 2. Laden sie sich nun die Edupage-App auf Ihr Smartphone.
- 3. Starten Sie die App und geben Sie Ihren Benutzernamen und Ihr Kennwort ein. Klicken Sie anschließend auf den Button "Anmelden".

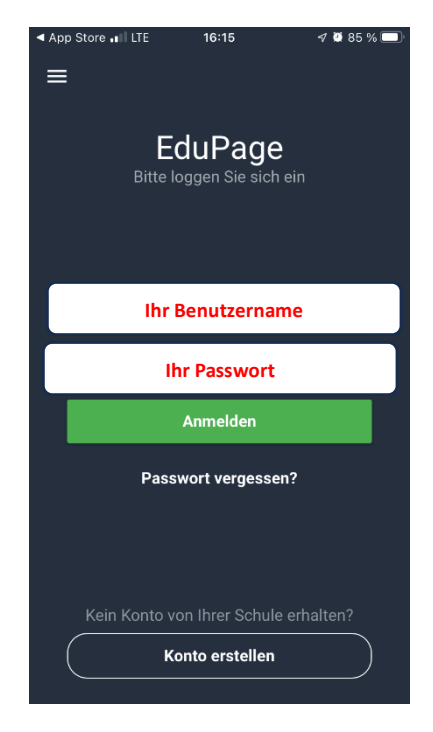

Je nach Version Ihrer App, kann es sein, dass sie beim Anmelden auch zur Eingabe der Edupageseite der Schule aufgefordert werden. Diese lautet:

<https://ms-st-martin.edupage.org/>

## ➔**Ein Erklärvideo zur Nutzung von Edupage finden Sie unter:**

<https://www.ms-martin.de/edu-page/>

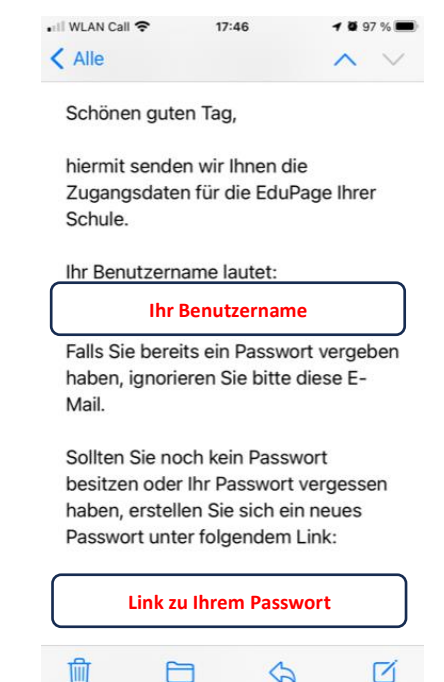